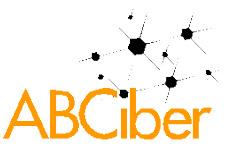

# **Análise da tarefa: comparação do processo de finalização de compra em e-commerces**[1](#page-0-0)

André Schlemmer<sup>[2](#page-0-1)</sup> Victor Nassar[3](#page-0-2)

Universidade Federal do Paraná

# **Resumo**

Este artigo apresenta uma comparação do processo de finalização de compra nos sites Americanas, Casas Bahia, Camiseteria, Submarino e Netshoes. A comparação é realizada através de uma decomposição da tarefa, na qual se verificam as ações que podem ser realizadas, a resposta da interface e as dificuldades encontradas, oferecendo sugestões de melhorias a cada ação. Os resultados da análise são contrastados com os dados pela técnica *Cognitive Walkthrough for Web*. Conclui-se que todos os sites apresentam deficiências mais criticas nas ações de embalagem e pagamento, embora o site Netshoes seja o que possua melhor desempenho.

# **Palavras-chave**

Análise da tarefa, Cognitive Walkthrough for Web, E-commerce, Finalização de Compra.

# **Abstract**

This paper presents a comparison in the process of the completion of purchase at the sites Americanas, Casas Bahia, Camiseteria, Submarino and Netshoes. The comparison is done via a decomposition of the task, in which there are actions that can be performed, the response of the interface and the difficulties encountered, offering suggestions for improvement for each action. The analysis results are contrasted with data using the technique Cognitive Walkthrough for Web. We conclude that all sites have the most critical deficiencies in the actions of packing and payment, although the site is Netshoes which has better performance.

# **Key words**

Task Analysis, Cognitive Walkthrough for Web, E-commerce, Completion of purchase.

# **1 Introdução**

O Brasil possui importante destaque no mercado de comércio eletrônico da América Latina. De acordo com dados de Abril de 2011, do instituto Forrester Research, o mercado brasileiro, além de possuir a maior economia, representa 40% dos usuários de internet do bloco. Esta

1

<span id="page-0-0"></span><sup>1</sup> Artigo científico apresentado ao Eixo Temático 2: Jornalismo, Mídia livre e Arquiteturas da Informação, do V Simpósio Nacional da ABCiber.

<span id="page-0-1"></span><sup>2</sup> Graduado em Design pela UNOESC – Campus Videira [2009]. Mestrando em Design pela UFPR [2013]. Áreas de estudo: User Experience, HCI, Design da Informação. Email: schlemmer.andre@gmail.com.

<span id="page-0-2"></span><sup>3</sup> Graduado em Publicidade e Propaganda pela PUC-PR [2009]. Mestrando em Design pela UFPR [2012]. Áreas de estudo: User Experience, Interatividade, Marketing Digital, Branding. Email: victornassar@gmail.com.

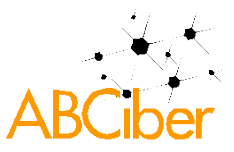

expansão do mercado de varejo online terá uma taxa composta de crescimento anual de aproximadamente 18% sobre os próximos cinco anos, oriundos em boa parte de compras relacionadas a consumo de tecnologia (WIGDER, STROHMENGER e VARON, 2011). Além disso, mais de 23 milhões de consumidores fizeram uma compra online até o ano de 2010 no Brasil, segundo o 23º relatório WebShoppers, divulgado em Março de 2011 pela Ebit. Segundo este relatório, só nos primeiro seis meses deste ano de 2011, 4 milhões de pessoas farão sua primeira compra online (WEBSHOPPERS 23ª edição, 2011).

Com esse crescente avanço de tecnologia e comunicação, a sociedade passa por uma transformação relativa à quantidade, ao fluxo e à maneira como acessa as informações. Deste modo, o site de comércio eletrônico deve oferecer uma qualidade de informação, para que os usuários entendam de forma direta é fácil (RENZI, 2010).

O objetivo deste artigo é comparar o processo de finalização de compra em cinco sites de comércio eletrônico (Americanas, Camiseteria, Submarino, Casas Bahia e Netshoes), através da decomposição da tarefa e análise das etapas. Considera-se como processo de finalização de compra inicia-se após o produto estar no carrinho de compras até a compra ser efetuada.

 Este trabalho abrange uma revisão de literatura sobre Análise Hierárquica da Tarefa (AHT) e *Cognitive Walkthrough*. Após isso, apresentam-se o método, critérios e o procedimento utilizado. Em seguida são apresentadas as análises realizadas dos sites e, por fim, a discussão dos resultados.

#### **2 E-commerce**

Os e-commerces também podem ser chamados de websites de vendas ou de comércio eletrônico. São websites que objetivam vender produtos pela própria página de internet, nos quais os usuários escolhem os produtos, a forma de pagamento e efetuam a transação.

Não há uma preocupação do e-commerce em divulgar informações sobre a história da empresa ou fotos da instituição, por exemplo, ainda que algumas empresas disponibilizem uma área no website para tanto. O foco é em disponibilizar todos os produtos ou serviços que estão à venda e que podem ser adquiridos diretamente pelo website. Embora qualquer website possa ter uma seção destinada a vendas online, um e-commerce propriamente dito é destinado prioritariamente a esse fim.

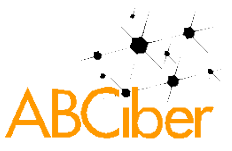

Dentro deste universo tecnológico, o e-commerce é dividido em categorias, de acordo com o tipo, o nível de oportunidade e o público de interesse, os principais tipos segundo Qin (2009) são: **1) Business to Business (B2B):** focado nas parcerias entre empresas; **2) Business to Customers (B2C):** acontece entre empresas e clientes, e as negociações são realizadas online através da Internet (como exemplo, os sites analisados neste artigo); **3) Customers to Customers (C2C):** ocorre quando um indivíduo vende produtos ou serviços a outros indivíduos, podendo ser intermediado por sites especializados (como exemplo, Mercado Livre). O tipo Business to Customers (B2C), tem um grande potencial e é a principal categoria responsável pelo o crescimento do comércio eletrônico (QIN, 2009).

### **3 Análise de Tarefas**

A análise de tarefas é um dos meios de investigar uma situação existente, ou seja, analisar o que as pessoas estão fazendo, tentando realizar e por que e como estão lidando com a realização de uma tarefa (PREECE, ROGERS e SHARP, 2005).

Para investigar esta realização, grande parte das técnicas de análise de tarefas apresentam descrições dos aspectos observados no comportamento dos operadores num nível detalhado. Em conjunto com os detalhes são apresentadas indicações sobre a estrutura da tarefa, mencionadas como abordagens orientadas para a ação (EMBREY, 2000).

Quando a análise da tarefa é aplicada no âmbito do design centrado no usuário, sua função é descrever e/ou avaliar a interação entre o usuário e o sistema. Esse processo começa na seleção da tarefa a ser analisada. Em seguida, utiliza técnicas para a coleta de dados, que geram a descrição da tarefa. A próxima fase é a divisão da tarefa em sub-tarefas, nas quais há decomposição da tarefa, identificando as unidades e estabelecendo relações. Por último, há a produção de uma síntese que representa a estrutura da tarefa (PADOVANI, 2007).

Após a estruturação da tarefa, apresentam-se os resultados em forma de requisitos ou recomendações baseado na interação entre o usuário e o sistema durante a realização da tarefa. Os resultados gerados são agrupados no (re)design do sistema e, por conseguinte, é feita a comparação entre o sistema original e o atual para averiguar se as mudanças proporcionaram benefícios na relação entre o usuário e o sistema (PADOVANI, 2007).

De acordo com Kuniavsky (2003), embora se gaste mais tempo ao comparar interfaces do que ao analisar uma interface apenas, a comparação pode revelar pontos positivos e

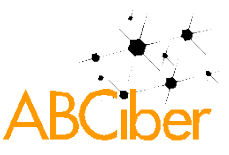

negativos nas interfaces. Ao realizar a mesma tarefa em interfaces semelhantes e concorrentes, podem-se obter as forças relativas de cada uma.

Neste artigo, tem-se a comparação da tarefa de finalização de compra em websites de comércio eletrônico. Os parâmetros da análise da tarefa são baseados em Padovani (2007): **1) Estimativas de:** performance, erros, necessidades informacionais, habilidades/demandas cognitivas e físicas; **2) Verificação de:** performance, erros, necessidades informacionais, habilidades/demandas cognitivas e físicas; **3) Análise de atividades/comportamentos:** frequência, sequência/ligações, duração, criticalidade, importância, divisão de responsabilidade.

Entre outras atribuições, a análise de tarefas pode ser usada não apenas para o design da interface, mas para treinamento, garantindo a segurança e avaliação do valor da efetividade (RICHARDSON, ORMEROD e SHEPHERD, 1998).

### **3.1 Análise Hierárquica de Tarefas (AHT)**

A técnica de análise de tarefas utilizada foi a Análise Hierárquica de Tarefas (AHT), que possui uma abordagem funcional, na qual se descrevem as tarefas e as sub-tarefas para atingir o objetivo (PREECE, ROGERS e SHARP, 2005; DIAPER e STANTON, 2004).

A análise hierárquica da tarefa proporciona um modelo para a execução da tarefa, fazendo com que os designers possam idealizar as metas, tarefas, subtarefas, operações e projetos essenciais às atividades dos usuários (DIAPER e STANTON, 2004).

Desta forma, as tarefas complexas são representadas em uma hierarquia de operações e planos para proporcionar as condições de realização destas operações. O plano descreve as fontes de informação que o usuário deve atender, sinalizando as atividades exercidas (EMBREY, 2000).

Para decompor a AHT utilizou-se o método de decomposição hierárquica e os passos da decomposição foram baseados em Diaper e Stanton (2004): 1) Decidir a proposta da análise; 2) Definir o objetivo da tarefa e os critérios de medição; 3) Identificar as fontes de informação sobre a tarefa e selecionar os instrumentos de coleta de dados; 4) Obtenção dos dados e decomposição da análise em uma representação; 5) Checar a validade da decomposição e corrigir possíveis erros; 6) Identificar as operações importantes em função da proposta de análise; 7) Gerar, se possível, teste de hipóteses que concentram os fatores que afetam a aprendizagem e o desempenho.

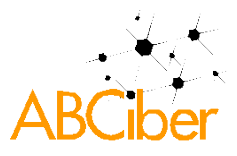

# **4 Cognitive Walkthrough**

Como auxílio ao estudo comparativo pode-se utilizar também a técnica *Cognitive Walkthrough*, que se refere à aprendizagem exploratória. É um método que faz a conexão passo a passo da interface com a cognição do usuário. A *Cognitive Walkthrough* inicia através de uma descrição detalhada das etapas que o site de comércio eletrônico apresenta para alcançar o objetivo do usuário, levando em consideração as ações e respostas da interface para realizar a tarefa, as dificuldades que podem ser encontradas e possíveis melhoramentos (MAHATODY, SAGAR e KOLSKI, 2010; MANO e CAMPOS, 2004).

Os pré-requisitos para a técnica *Cognitive Walkthrough*, segundo Rieman, Franzke e Redmiles (1995) são: 1) Descrição geral do que os usuários terão que fazer e o conhecimento que os usuários possuem; 2) Descrição específica de uma ou mais tarefas significantes a serem realizadas com o sistema; 3) Uma lista das ações corretas para concluir cada uma dessas tarefas com a interface a ser avaliada.

# **4.1 Cognitive Walkthrough for Web**

A *Cognitive Walkthrough for Web* é uma extensão da técnica *Cognitive Walkthrough*. No entanto, além de simular passo a passo o comportamento do usuário em uma determinada tarefa, a *Cognitive Walkthrough for Web* adapta a simulação do usuário à navegação em um site. Desse modo, pode ajudar os designers a melhor entenderem o processo de concepção do site e a encontrar e corrigir problemas de usabilidade (KITAJIMA, 2006).

De acordo com Kitajima (2006), ao utilizar a técnica, devem ser respondidas quatro questões essenciais, baseadas na técnica *Cognitive Walkthrough*:

- 1. Os usuários estão tentando produzir qualquer efeito sobre a ação?
- 2. Os usuários são capazes de perceber que a ação correta está disponível?
- 3. Após localizarem a ação correta na interface, será que os usuários sabem que é o caminho certo para o efeito que eles estão tentando produzir?
- 4. Após a ação tomada, os usuários irão perceber o feedback que recebem?

A técnica *Cognitive Walkthrough for Web* considera três características para o design do site: 1) Descrever as narrativas realistas dos objetivos do usuário, com informações

5

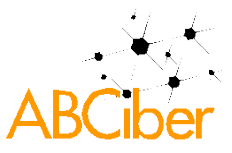

importantes da compreensão dos usuários com as tarefas e motivações subjacentes. 2) Gerar uma ação na página da web em duas etapas: o processo de atenção e o processo de seleção da ação. 3) Processo de avaliação, gerando uma descrição detalhada da homepage e um esboço hierárquico das páginas que completaram o objetivo do usuário (KITAJIMA, 2006).

#### **5 Procedimentos metodológicos**

Pretende-se estabelecer uma comparação entre o processo de finalização de compra em cinco sites de comércio eletrônico: Americanas, Camiseteria, Casas Bahia, Netshoes e Submarino.

A seleção dos cinco sites de comércio eletrônico foi baseada no prêmio top of mind 2011 gerado pelo instituto de pesquisa Datafolha (DATAFOLHA, 2011), e também pela diferenciação do ramo ou atividade que cada empresa segue. A análise foi realizada sob o ponto de vista de um usuário que já possua familiaridade com sites de comércio eletrônico e que já tenha cadastro realizado no site. Também não será analisada a parte da escolha do produto. Desse modo, inicia-se o estudo comparativo a partir do produto incluído no carrinho de compra online. A tarefa foi realizada em laboratório.

# **5.1 Procedimentos**

#### **Etapa 1: Mapa da tarefa**

Após a escolha dos sites, primeiramente realizou-se um mapa da tarefa a ser efetuada em cada site, a fim de encontrar os diferentes caminhos que o usuário poderia percorrer até a finalização da compra. Por exemplo, o usuário pode escolher realizar o pagamento através de cartão de crédito, débito automático ou boleto bancário. Esta etapa também é importante para que possa estabelecer uma comparação para o mesmo tipo de sub-tarefa em cada site.

### **Etapa 2: Seleção de qual caminho será utilizado até a conclusão da tarefa**

Definição de quais sub-tarefas serão utilizadas para a efetuação da compra. Por exemplo: 1) sem garantida estendida; 2) com embalagem para presente; 3) sem envio de cartão de mensagem; 4) com entrega no próprio endereço de cadastro; 5) com pagamento no cartão de crédito; 6) finalização da compra.

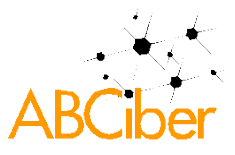

# **Etapa 3: Realização da tarefa**

Realização do caminho escolhido para a conclusão da tarefa em casa website. Enquanto o pesquisador realiza a tarefa sem interrupção, todo o procedimento é filmado, para que seja analisado posteriormente.

# **Etapa 4: Análise da tarefa**

Para cada um dos cinco sites, é realizada a decomposição de cada tarefa de finalização de uma compra online, seguindo os critérios: a) ações realizadas; b) respostas da interface a cada ação; c) possíveis dificuldades encontradas a cada ação; d) possíveis melhoramentos de cada ação.

# **Etapa 5: Comparação de resultados com Cognitive Walkthrough for Web**

Faz-se a comparação entre os resultados da análise da tarefa e a técnica Cognitive Walkthrough for Web, a fim de contrastar as dificuldades encontradas na decomposição com as questões de Kitajima (2006):

- 1. Os usuários estão tentando produzir qualquer efeito sobre a ação?
- 2. Os usuários são capazes de perceber que a ação correta está disponível?
- 3. Após localizarem a ação correta na interface, será que os usuários sabem que é o caminho certo para o efeito que eles estão tentando produzir?
- 4. Após a ação tomada, os usuários irão perceber o feedback que recebem?

# **6 Aplicação**

Apresenta-se aqui um resumo dos resultados da análise da tarefa no processo de finalização da compra em e-commerces, bem como a comparação entre os cinco sites analisados.

# **Etapas 1 e 2:** Mapa da tarefa e sub-tarefas a serem executadas

O mapa da tarefa, com as possibilidades de caminhos que os sites oferecem, é representado a seguir na figura 1, bem como as sub-tarefas escolhidas para a análise. Inicia-se no Carrinho de Compras, então a análise é realizada na sequência das escolhas: 1) Sem embalagem para presente; 2) com entrega realizada por Correio Normal; 3) com endereço de

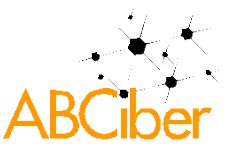

entrega no próprio endereço cadastrado pelo usuário em seu login; 4) e com pagamento realizado por boleto bancário. Conclui-se a compra sem fazer nenhuma alteração no pedido.

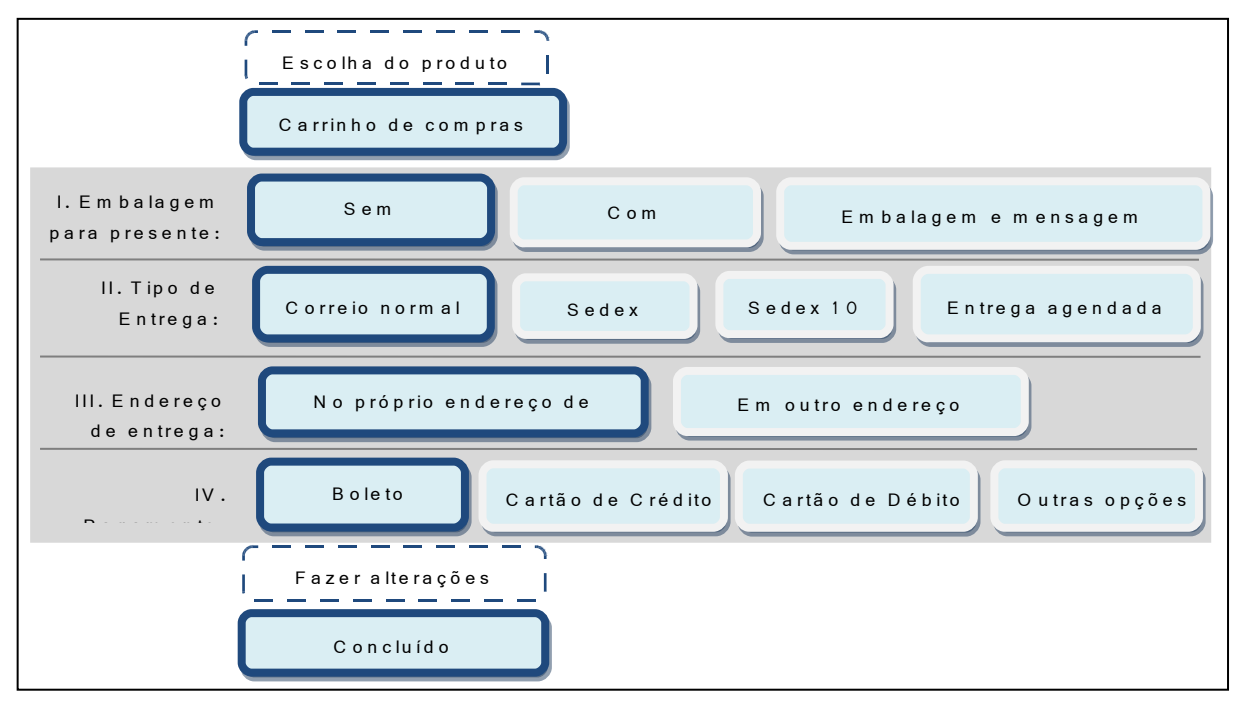

Figura 1: Mapa das sub-tarefas

**Etapa 3:** Tarefa realizada no dia 16 de maio de 2011, em laboratório, com ações filmadas para serem posteriormente analisadas. Todos os sites possuíam o mesmo caminho para as subtarefas, que é identificado na figura 1 (Carrinho de compras > Sem embalagem > Correio normal > No próprio endereço e login > Boleto bancário > Concluído).

**Etapa 4:** Análise da tarefa. Descrição da etapa detalhada nos itens a seguir.

# **Etapa 4.1: Embalagem para presente**

**a) Ação -** Embalagem para presente (sem embalagem): Americanas, Casas Bahia, Submarino e Netshoes são os únicos sites que oferecem a opção de embalagem para presente. No entanto, possuem a opção apenas para alguns tipos de produtos. A Neshoes não possui a opção de enviar cartão com mensagem. O Submarino oferece ainda uma opção com itens pré-selecionados para qual pessoa mandar (pai, mãe, amigo, etc).

**b) Respostas da interface:** As interfaces da Americanas e do Submarino mudam para uma página específica, na qual o usuário pode escrever a mensagem e selecionar o tipo de pessoa que irá mandar. Além disso, ao mudar de página, os sites da Americanas e do Submarino localizam o usuário através da identificação do processo na timeline de processo

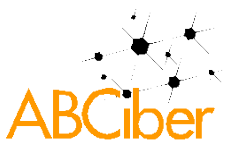

de compra. Já na Netshoes, o usuário apenas deve selecionar a opção de embalagem na própria interface, sem que isso, no entanto, possa representar uma dificuldade de localização ao usuário. Na Casas Bahia, quando o usuário clica na frase "Adicionar Embalagem" logo abaixo do produto, o valor é acrescido automaticamente na tela. Porém, quando o produto da Casas Bahia não puder ter embalagem, uma janela pop-up abre na tela informando o usuário.

**c) Dificuldades:** Além da Camiseteria não possuir a opção de "embrulhar para presente", também não informa aos usuários que não há essa opção. Desse modo, o usuário poderia ficar confuso ao procurar pela opção e não achar. A opção de "Adicionar Embalagem" das Casas Bahia pode ser de difícil localização pelos usuários, além de ter o aspecto de texto e não de botão. O botão "Saiba mais", localizado abaixo de "Adicionar Embalagem", pode ser entendido como o único botão da área, pela diferença de aspecto, mas a ação de clicá-lo não adiciona a embalagem ao produto, o que pode confundir o usuário.

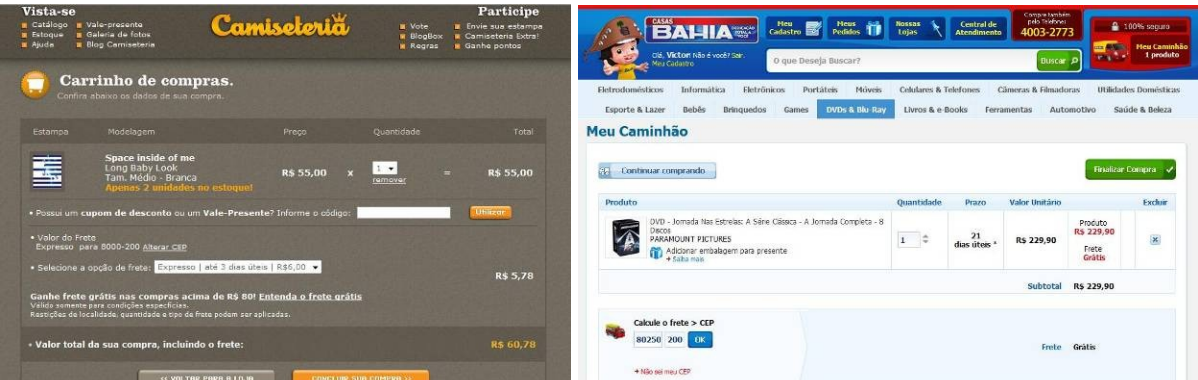

Figura 2: Dificuldades em "Adicionar Embalagem" nos sites da Camiseteria e da Casas Bahia.

**d) Melhorias:** Se a opção de "embrulhar para presente" for inviável ao site da Camiseteria, sugere-se que informem aos usuários que não há essa opção, para que tenham um feedback. Sugere-se modificar a localização da opção de "Adicionar Embalagem" no site das Casas Bahia para ao lado das outras informações apresentadas (Quantidade, Prazo, Valor).

# **Etapa 4.2: Tipo de Entrega**

**a) Ação -** Tipo de Entrega (correio normal): Todos os sites apresentam apenas uma única opção de entrega, feita por correio normal (transportadora). Nos sites Americanas, Camiseteria, Netshoes e Submarino, para obter as opções e informações da entrega, o usuário deve informar o CEP. Já o site Casas Bahia apresenta a informação automaticamente, para o CEP que fora informado anteriormente no cadastro.

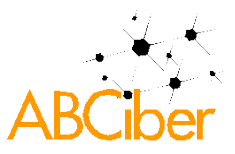

**b) Resposta da interface:** No site Submarino, após a digitação do CEP, a página desce automaticamente para a seção de Entrega, na qual aparece a região em que o produto será entregue e a única opção possível, a de "Entrega Convencional", é representada como marcada por delimitação de um campo cinza claro. No entanto, há outras três opções de entrega ao lado e que não estão disponíveis. Nos outros sites, já aparece o valor do frete automaticamente no próprio espaço ao lado em que o CEP foi digitado.

**c) Dificuldades:** No site Submarino, não há uma informação clara para as opções de entrega que estão indisponíveis, elas apenas não funcionam e, quando clicadas no "saiba mais", há um redirecionamento automático do usuário para a página inicial. Ainda no site Submarino, há um contraste baixo na indicação do tipo de entrega possível, marcado pelo campo cinza claro, o que pode representar uma dificuldade de identificação de qual tipo de entrega está disponível.

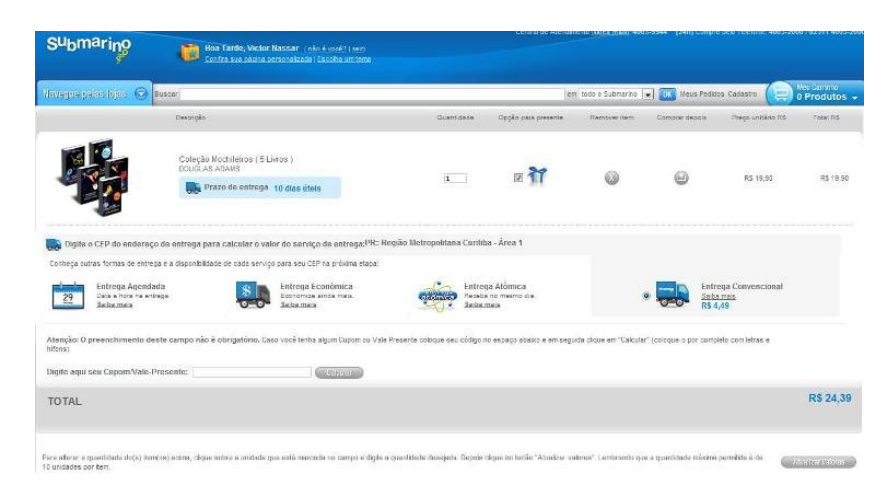

Figura 3: Dificuldade de visualização na escolha do Tipo de Entrega do Submarino.

**d) Melhorias:** Sugere-se que o site Submarino melhore o contraste na indicação do tipo de entrega possível e apresente a informação das opções de entrega que estão indisponíveis, bem como as informações do "saiba mais".

# **Etapa 4.3: Endereço de entrega**

**a) Ação** - Endereço de entrega (no próprio endereço de login): Os sites Americanas, Casas Bahia, Netshoes, Submarino apresentam o endereço de entrega que está gravado no login do usuário. Já o site Camiseteria pede que o usuário cadastre todos os dados de entrega, sem oferecer uma opção rápida de utilizar o endereço já gravado no login. Em todos os sites o usuário também pode cadastrar um endereço diferente para entrega diferente pro da cobrança, se assim desejar.

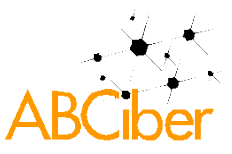

**b) Resposta da interface:** Todos os sites apresentam um feedback com o endereço cadastrado. No entanto, o site da Americanas não apresenta um feedback de "Entrega"na timeline do processo de compra. O site das Casas Bahia não possui uma timeline de processo de compra, no entanto há um feedback claro de localização do usuário na entrega. O site da Camiseteria também não possui feedback em seu esquema de visualização de processo de compra, mas apresenta os dados de entrega em lugar destacado na interface.

**c) Dificuldades:** Como o site da Americanas possui uma timeline do processo de compras, mas não indica o passo de Entrega, o usuário pode sentir dificuldade em se localizar no processo. O site da Camiseteria possui um esquema de visualização próprio do processo de compras em alternativa para a timeline tradicional dos outros sites. Embora o esquema de visualização não possua o passo de Endereço de Entrega, há um feedback claro de localização da entrega na interface, sem representar uma dificuldade para o usuário.

 $\binom{2}{2}$  IDENTIFICAÇÃO AMERICANAS.COM  $\left(1\right)$  SACOLA (4) PAGAMENTO (5) CONFIRMAÇÃO FINAL

Figura 4: Timeline do site Americanas sem o passo de Entrega

**d) Melhorias:** Sugere-se que o site da Americanas inclua o passo de Entrega em sua timeline do processo de compra, a fim de facilitar o feedback de localização do usuário.

#### **Etapa 4.4: Pagamento**

**a) Ação** - Pagamento (Boleto bancário): Todos os sites possuem a opção de Boleto bancário. A Americanas apresenta seis opções diferentes para pagamento (Cartão de Crédito, Débito, Cartão da Loja, Boleto, Cartão Taií e Cartão Oi Pago), já Submarino e Casas Bahia apresentam quatro opções de pagamento no total (Boleto, Cartão de Crédito, Débito e Cartão da Loja), a Camiseteria três opções (Boleto, Cartão de Crédito e Débito) e a Netshoes apenas duas opções (Cartão de Crédito e Boleto).

**b) Resposta da interface:** Todos os sites apresentam um feedback de seleção de Boleto bancário de fácil identificação. Tanto no site Americanas, quanto no Submarino, após a seleção da opção de pagamento, há um redirecionamento automático para uma página com informações sobre como é o pagamento com Boleto. Após nova confirmação do usuário, há novo redirecionamento para a página de "Compra Finalizada", onde só então há o botão que o usuário deve apertar para gerar o Boleto. Tanto no site Casas Bahia, quanto no Netshoes, após o usuário selecionar a opção de pagamento e clicar no botão "Finalizar Compra", já aparece à

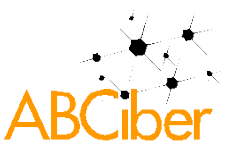

página final de "Compra Finalizada", onde há o botão de gerar boleto. No site Camiseteria, após a seleção da opção de pagamento e "confirmação de passo", o site é redirecionado para uma página de "confirmação de dados", em que após nova "confirmação de passo", há o redirecionamento para a página final e simultaneamente a geração automática do boleto em uma janela pop-up. Além disso, também há o botão de gerar boleto na página final.

**c) Dificuldades:** Embora os sites Americanas e Submarino apresentem uma página com informações sobre como proceder com o pagamento de Boleto, há muito texto, o que pode cansar o usuário e fazer com que ele não leia. No entanto, são os únicos sites que informam o usuário que o navegador pode bloquear a aparição de uma página nova e, consequentemente, a não visualização do boleto.

**d) Melhorias:** Para os sites Americanas e Submarino, sugere-se oferecer um destaque maior à informação de que o navegador pode bloquear a geração de uma nova página. Para os outros sites, sugere-se acrescentar essa informação na página final, com destaque para o texto.

| <b>Sites</b><br>Ação      | Americanas | Casas Bahia | Camiseteria | <b>Netshoes</b> | Submarino |
|---------------------------|------------|-------------|-------------|-----------------|-----------|
| I - Embalagem             | G)         |             |             |                 |           |
| $II$ – Tipo de Entrega    | 9.         |             | 9           |                 |           |
| III - Endereço de Entrega | 43         |             | 9           |                 |           |
| $IV - Pagamento$          | N3         |             |             |                 |           |

Tabela 1 - Síntese comparativa das dificuldades encontradas em cada ação na análise da tarefa

Legenda:  $\overline{\mathbb{S}}$  - Sem dificuldades  $\overline{\mathbb{S}}$  - Com dificuldades

#### **Etapa 5:** Cruzamento dos dados com *Cognitive Walkthrough For Web*.

Após a aplicação da análise da tarefa no processo de finalização de compra dos sites Americanas, Camiseteria, Casas Bahia, Submarino e Netshoes, observam-se muitas dificuldades de percepção da ação e feedback da ação ao usuário.

 De acordo com a técnica *Cognitive Walkthrough for Web* de Kitajima (2006), pode-se inferir que pelo menos duas questões essenciais são deficientes nos sites Casas Bahia, Camiseteria e Submarino. Os usuários podem não ser capazes de perceber que a ação correta está disponível no passo de "Tipo de Entrega" do site Submarino (figura 3) e no passo de "Não Utilizar Embalagem de Presente" dos sites Camiseteria e Casas Bahia (figura 2).

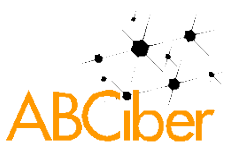

Embora os usuários possam ter uma dificuldade em perceber a ação correta do "Tipo de Entrega" no site Submarino (figura 3), conseguem identificar posteriormente o tipo escolhido e conseguem se localizar no caminho certo para a conclusão da tarefa. Já nos sites Camiseteria e Casas Bahia (figura 2), além de não conseguirem perceber a opção de "Não Utilizar Embalagem de Presente", não há nenhuma identificação de que estão no caminho correto para essa ação, nem recebem feedback no final da compra.

Os usuários também podem não perceber o feedback para a ação correta no passo "Endereço de Entrega" no site da Americanas (figura 4). Em todos os sites, no passo "Pagamento com Boleto Bancário", os usuários podem não perceber o feedback de que o navegador pode bloquear a geração do boleto.

| <b>Sites</b><br><u>Ouestões</u>         | Americanas                             | Casas Bahia                     | Camiseteria                         | <b>Netshoes</b> | Submarino                |
|-----------------------------------------|----------------------------------------|---------------------------------|-------------------------------------|-----------------|--------------------------|
| 1 – Efeito sobre a<br>ação              |                                        |                                 |                                     |                 | 9.                       |
| 2 – Percepção da<br>ação correta        | Q)                                     | I-Embalagem                     | I - Embalagem                       | g,              | $ II - Tip$ o de Entrega |
| $3 -$ Identificação<br>de caminho certo | 6                                      | I - Embalagem                   | I - Embalagem                       | 9               | 9)                       |
| $4 - Feedback$                          | III – End. Entrega<br>$IV - Paganento$ | $I$ – Embalagem<br>IV-Pagamento | $I$ – Embalagem<br>$IV - Paganento$ | IV - Pagamento  | IV - Pagamento           |

Tabela 2 - Dificuldades encontradas na análise das tarefas, analisadas por *Cognitive Walkthrough for Web*

Legenda:  $\mathbb{S}$  - Sem problemas  $\mathbb{S}$  - Com problemas

- 1. Os usuários estão tentando produzir qualquer efeito sobre a ação?
- 2. Os usuários são capazes de perceber que a ação correta está disponível?
- 3. Após localizarem a ação correta na interface, será que os usuários sabem que é o caminho certo para o efeito que eles estão tentando produzir?
- 4. Após a ação tomada, os usuários irão perceber o feedback que recebem?

# **7 Conclusão**

Esta pesquisa teve como objetivo comparar o processo de finalização de compra nos sites de comércio eletrônico Americanas, Camiseteria, Casas Bahia, Netshoes e Submarino. A aplicação da análise da tarefa apontou maiores dificuldades nas ações de embalagem e pagamento dos sites, a serem solucionadas no processo de finalização de compra. O site da

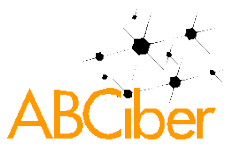

Netshoes apresentou dificuldades apenas na ação de pagamento, o que o configura como o site com melhor desempenho na análise.

A técnica de análise da tarefa permitiu uma decomposição detalhada do processo de finalização de compra, o que propiciou uma melhor visualização e avaliação de cada subtarefa. A análise da tarefa também facilitou a identificação dos possiveis erros e necessidades dos usuários durante a utilização dos sites. A técnica *Cognitive Walkthrough for Web* possibilitou uma análise critica em relação a percepção da ação e feedback das sub-tarefas. A *Cognitive Walkthrough for Web* fornece questões essenciais que permitem ao pesquisador simular ações dos usuários em uma interação.

Como desdobramento desta pesquisa, sugere-se uma futura aplicação deste estudo comparativo a experimentação com usuários, em uma amostra real de uma análise da tarefa envolvendo o processo de finalização da compra online.

# **Referências bibliográficas**

AMERICANAS. Disponível em: [<http://americanas.com.br>](http://americanas.com.br/). Acesso em: 26 jun. 2011.

CAMISETERIA. Disponível em: < [http://camiseteria.com](http://camiseteria.com/) >. Acesso em: 26 jun. 2011.

CASAS BAHIA. Disponível em: <**http://casasbahia.com.br>**. Acesso em: 26 jun. 2011.

DATAFOLHA. Prêmio Top of Mind Internet. Datafolha Instituto de Pesquisas. São Paulo, p. 1-161. 2011.

DIAPER, D.; STANTON, N. A. *The handbook of task analysis for human-computer interaction*. 1ª Edição. ed. New Jersey: Lawrence Erlbaum Associates, Inc., Publishers, 2004. EMBREY, D. Task Analysis Techniques. Human Reliability Associates Ltd, Reino Unido, 2000. KITAJIMA, M. *Cognitive Walkthrough for the Web*. International Encyclopaedia of Ergonomics and Human Factors 2ª Edição, 2006. Chapter 216.

KUNIAVSKY, M. *Observing the user experience: A practitioner's guide to user research*. San Francisco: Morgan Kaufmann, 2003. 560 p.

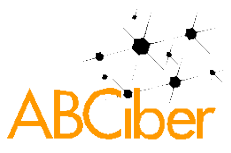

MAHATODY, T.; SAGAR, M.; KOLSKI, C. *State of the Art on the Cognitive Walkthrough*. International Journal of Human-Computer Interaction, Vol: 26, nº 8, 2010. 741-785.

MANO, A.; CAMPOS, J. C. *Aplicação de um Cognitive Walkthrough – estudo de caso. 1ª Conferência Nacional em Interacção Pessoa-Máquina.* Lisboa, Julho 2004.

NETSHOES. Disponível em: < [http://netshoes.com.br](http://netshoes.com.br/) >. Acesso em: 26 jun. 2011.

PADOVANI, S. *Estudo descritivo de métodos de análise da tarefa: uma abordagem de design da informação*. 3º congresso internacional de design da informação. Curitiba, Outubro 2007.

PREECE, J.; ROGERS, Y.; SHARP, H. *Design de Interação: Além da Interação Homem-Computador*. 1ª Edição. ed. São Paulo: Bookman Companhia Editora, 2005.

QIN, Z. *Introduction to E-commerce*. [S.l.]: Tsinghua University Press, Beijing & Springer Berlin Heidelberg New York, 2009.

RENZI, A. B. *Usabilidade na procura e compra de livros em livrarias online*. 2010. 266 f. Dissertação – Centro de Ciências e Tecnologia - Escola Superior de Desenho Industrial. Universidade do Estado do Rio de Janeiro, Rio de Janeiro. 2010

RICHARDSON, J.; ORMEROD, T. C.; SHEPHERD, A. *The role of task analysis in capturing requirements for interface design*. Interacting with Computers 9, 1998. 367-384.

RIEMAN, J.; FRANZKE, M.; REDMILES, D. *Usability Evaluation with the Cognitive Walkthrough*. CHI '95 Conference companion on Human factors in computing systems. New York, 1995.

SUBMARINO. Disponível em: <**http://submarino.com.br>**. Acesso em: 26 jun. 2011.

WEBSHOPPERS 23ª edição. E-bit Empresa & Câmara Brasileira de Comércio Eletrônico. São Paulo, p. 1-31. 2011.

WIGDER, Z. D.; STROHMENGER, R.; VARON, L. *Latin American Online Retail Forecast*. 2011 To 2016. Forrester Research, Inc., Cambridge, EUA, p. 1-8, Abril 2011.